## **Indian Journals.com (http://www.indianjournals.com)\***

Indian Journals.com is a vast collection of interdisciplinary Indian journals and research publications providing easy access to more than 150 journal titles through a user friendly search engine from 2007 onwards. Members of the N-LIST Programme have access to entire collection.

## **Subject Coverage**

Indian Journals.com covers 17 subjects mainly Agriculture Science, Animal Science, Applied Science & Technology, Business, Economics & Management, Library and Information Science, Medical Science etc.

#### **Quick search**

The home page of Indian Journals.com provides links for quick search, links to advance search and links to journals tiles. It also allows searching in Indian Citation Index and links to 14 open access publications. Quick search allows user to search content by keyword or phrase in the entire collection.

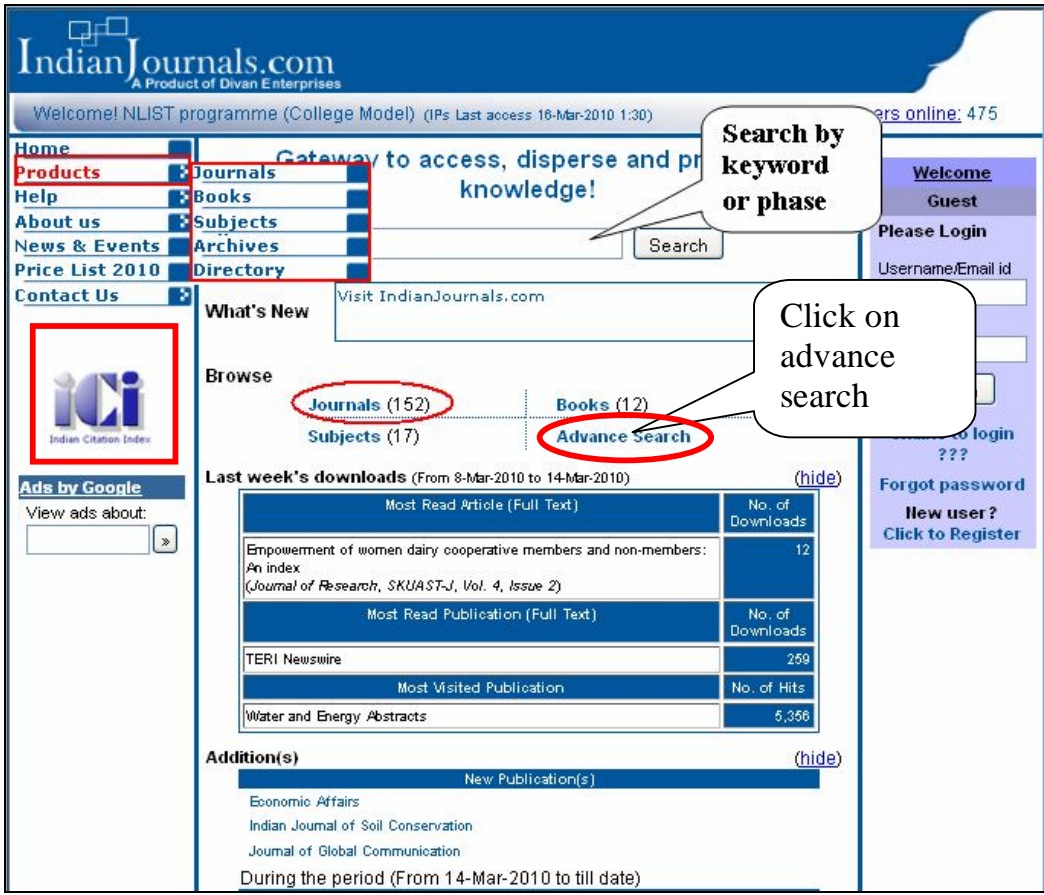

*\* Do not log on to the URL directly. First log on to N-LIST website with your user ID and password, and then select Indian Journals for accessing its journal.*

# **Advance search**

Advance search allows user to search article by:

- Author Name:- author surname(s) of article(s)
- Keyword:- article(s) keywords
- Abstract: abstract of article(s)
- Title:- title of article(s). User can enter either phrase or whole content of the article title
- Full Text: whole content of article(s)

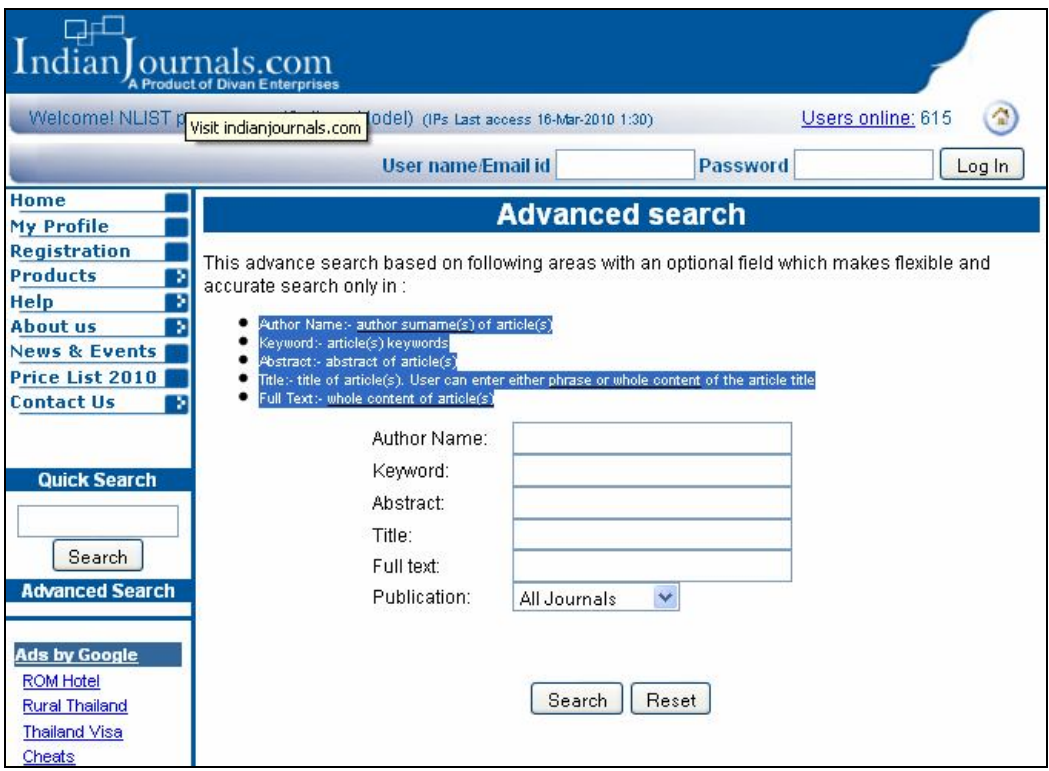

# **Browse journals**

User can browse journals alphabetically. He / she can browse journals from amongst all publications or subscribed publications or open access publications**.**

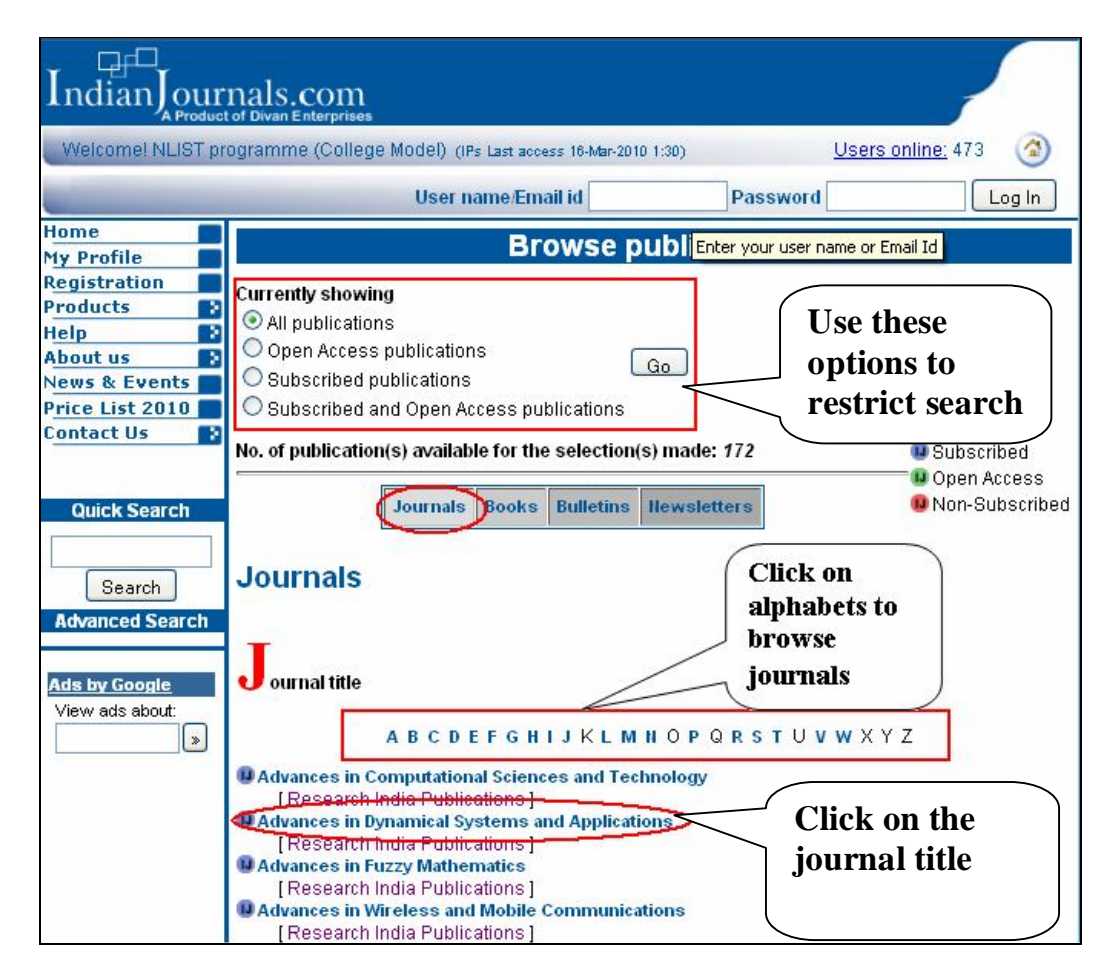

Click at the title of journals to visit journal page where he can search current issues, archives and some free sample issues as shown in the screenshot reproduced below.

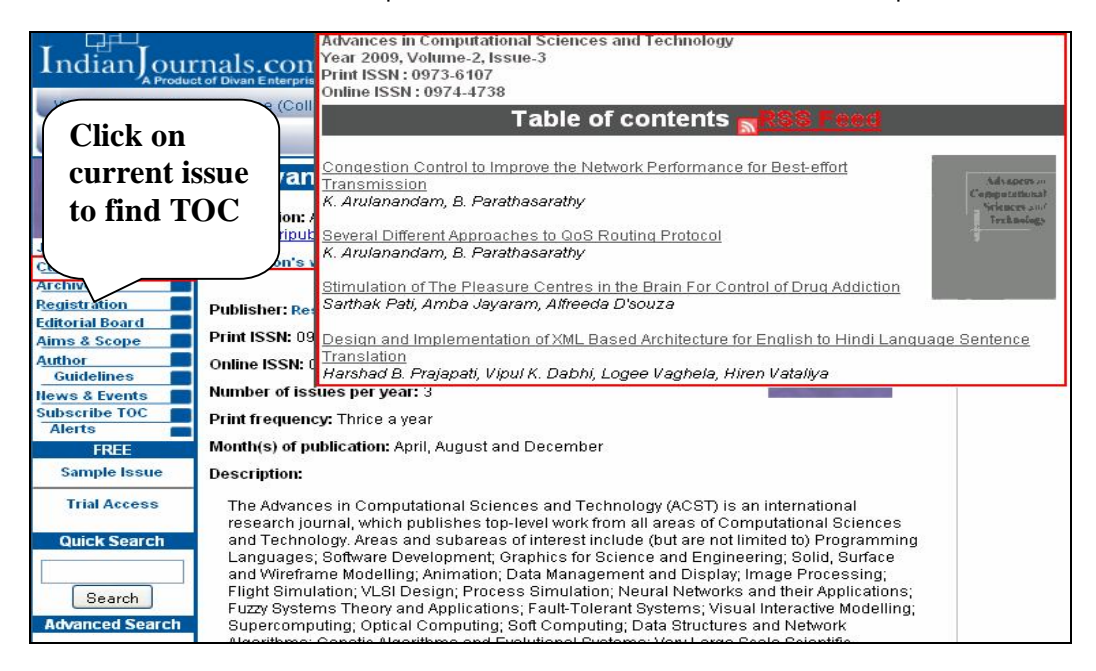

# **Archive Search**

Archive Search allows user to restrict his search by year and volume / issue. User has provision to click next and previous title without going back to the content page as shown below:

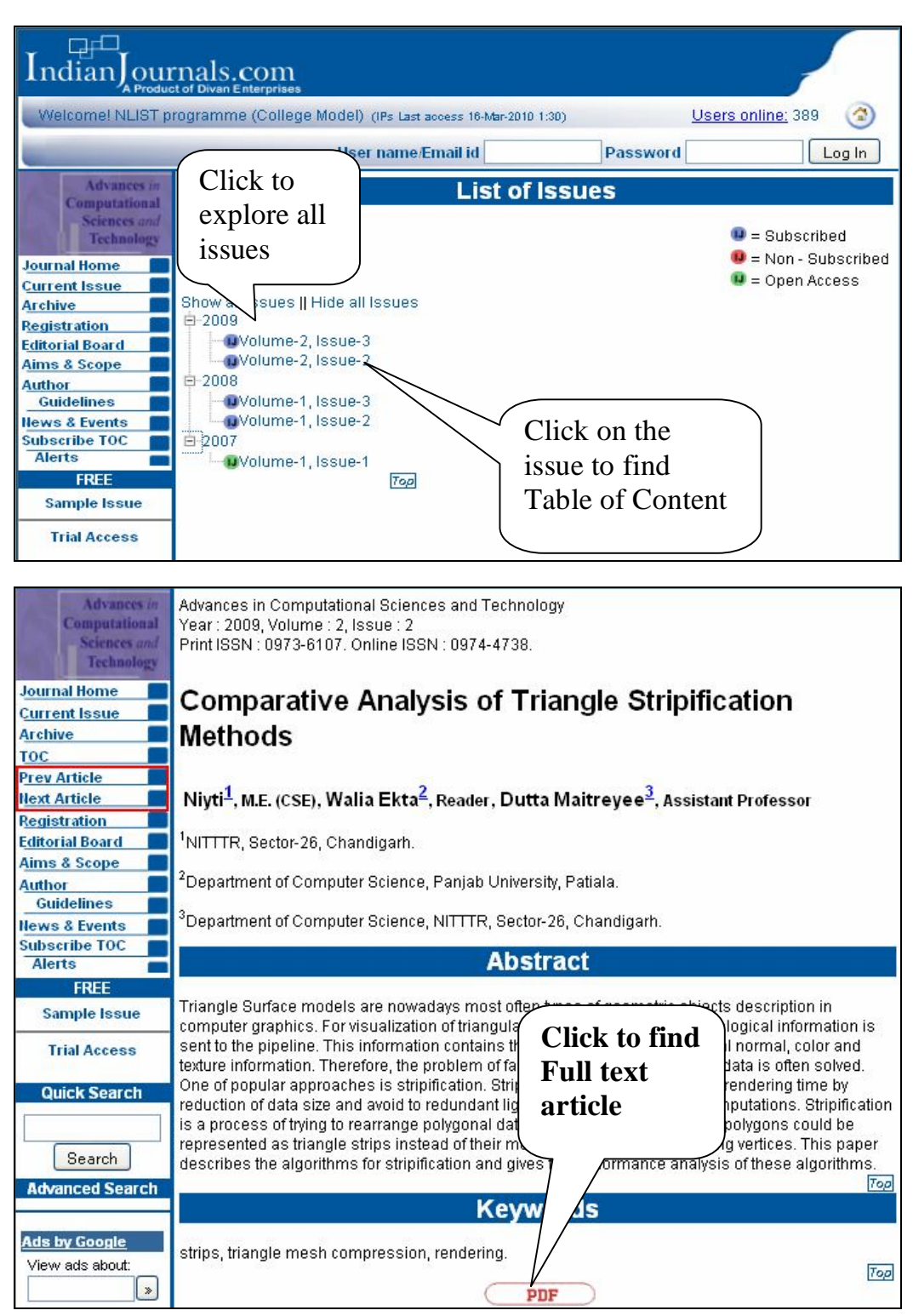

# **Alerts**

Alerts enable user to receive intimation of new issues uploaded to the digital archive of indianjournals.com. User has to register their name and email for the site as shown in the figure below.

![](_page_4_Picture_11.jpeg)